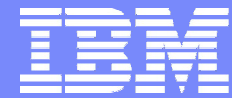

IBM Software Group

# **IBM - SWG**

Petr Chmelik **WebSphere, IBM ČR a SR**

WebSphere. software

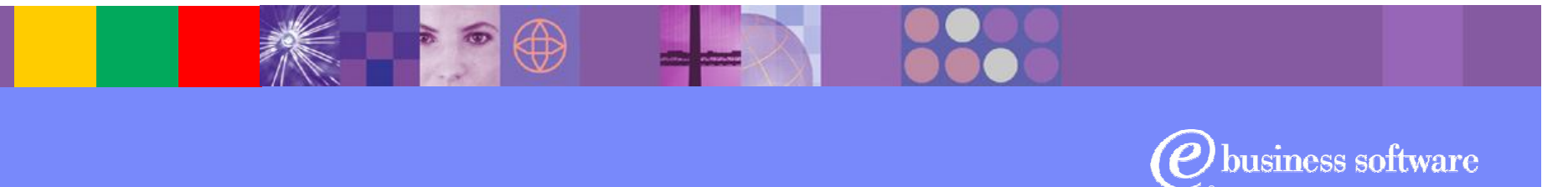

© 2003 IBM Corporation

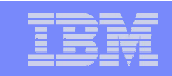

# Agenda

- Vývoj požadavků na webová řešení
- Vývoj standardů pro webová řešení
- Vývoj nástrojů

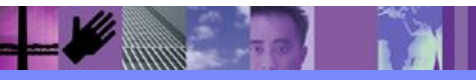

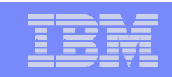

## **"Portál" - standardizovaná architektura obsahující sadu základních služeb**

- "Není to shluk webových stránek"
- "Portál nevzniká spojením dvou aplikací"
- **První implementace od 2000**

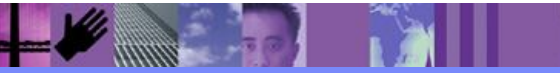

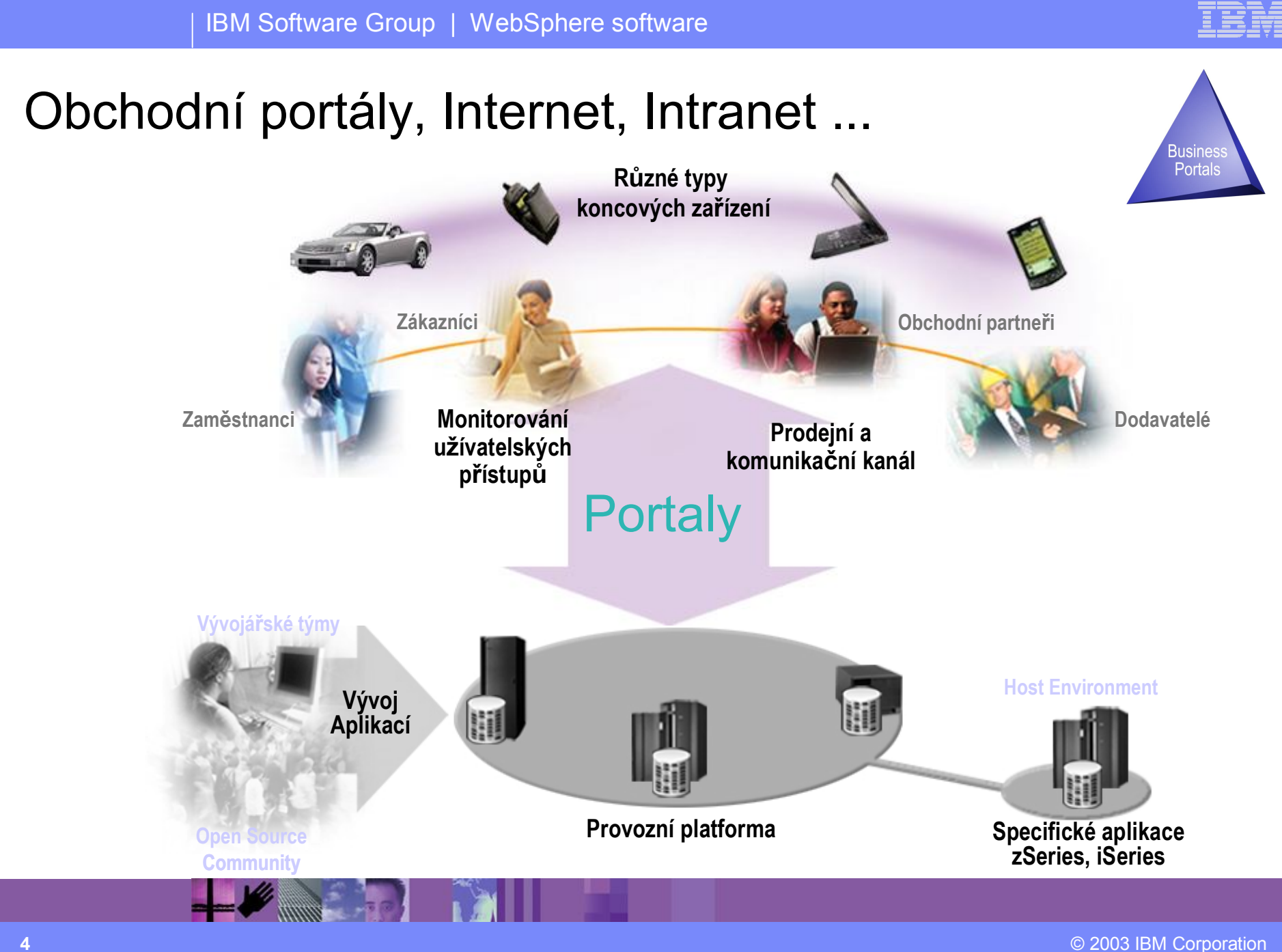

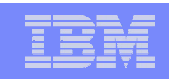

# Základní požadavky na Web Portály - I

- Umožní uživateli přistoupit k aplikacím a informacím na základě jeho přístupových práv (autorizace), zároveň poskytne komplexní prostředí pro správu uživatelů.
- Zajistí automatické přizpůsobení obsahu i formy pro konkrétního přihlášeného uživatele na základě jeho profilu, zařazení uživatele do uživatelských skupin
- **Uživatelé přistupují k "portálu" přes Web prohlížeč, procházejí,** vyhledávají informace, upravují a modifikují obsah, vkládají dokumenty ....
- Systém umožňuje delegovat správce jednotlivých oblastí
- Jasné oddělení rolí správce obsahu (decentralizovaná) a správce portálu (centralizovaná)

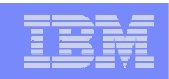

# Základní požadavky na Web Portály - II

- Zajistí mechanismus jednotného přihlášení, to znamená, že uživatel se hlásí pouze jednou do prostředí portálu, a ten pak zajišťuje automaticky autentizaci uživatele do ostatních aplikací a služeb, které má uživatel přístupné v portálu (použití Single-Sign-On).
- **Poskytuje služby správy obsahu (Content Management)** včetně vyhledávání, umožňuje uživatelům velmi snadno vkládat dokumenty a informace přímo do jim přístupných oblastí portálů.
- Možnost vzájemné komunikace mezi jednotlivými portlety (aplikacemi)

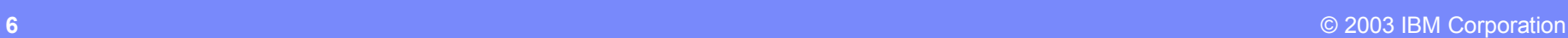

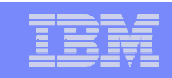

# Základní požadavky na Web Portály - III

Umožnit a zajistit zpřístupnění informace na různé typy zařízení

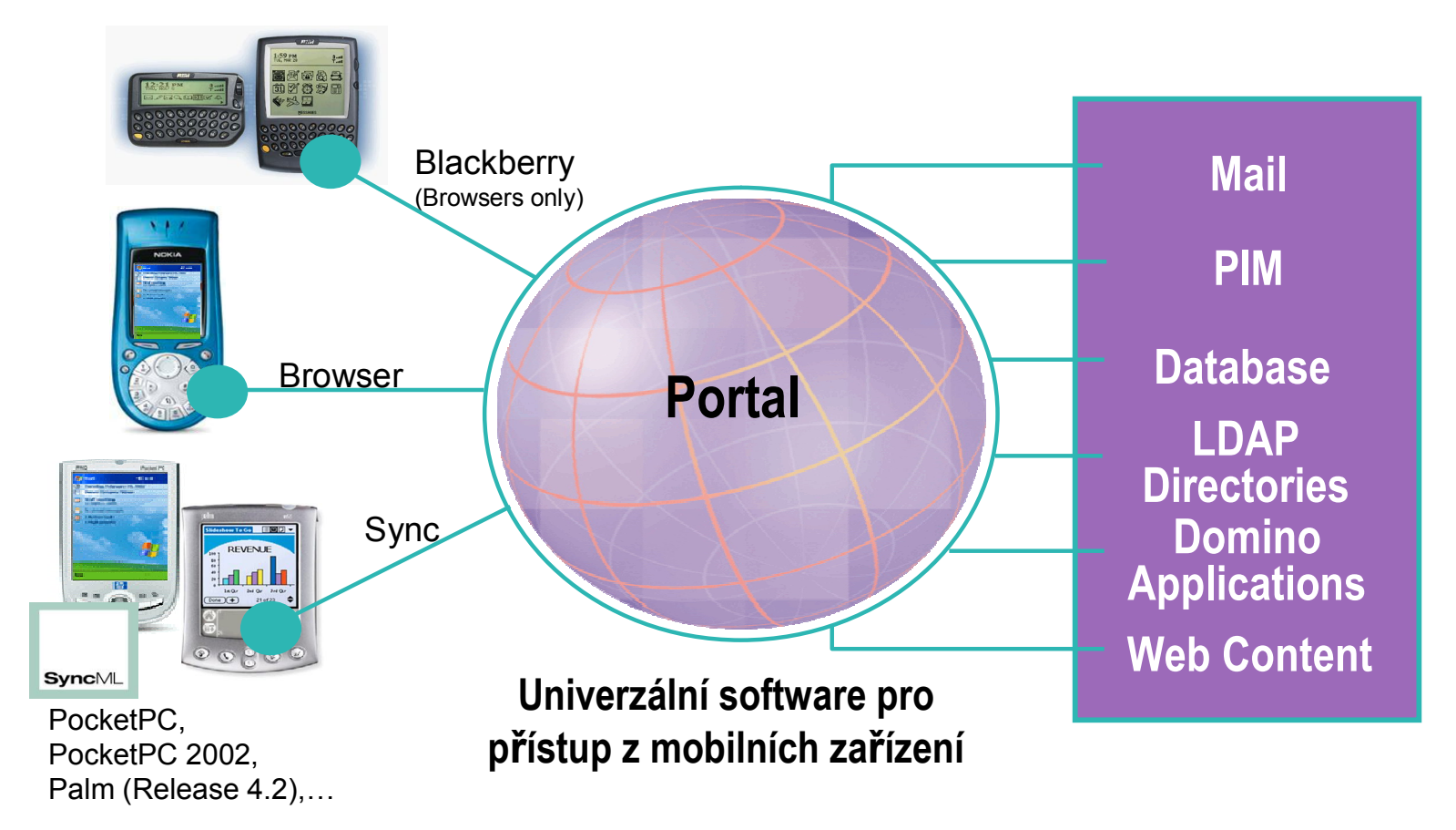

とより

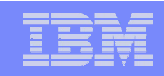

**Busines** 

# Základní požadavky

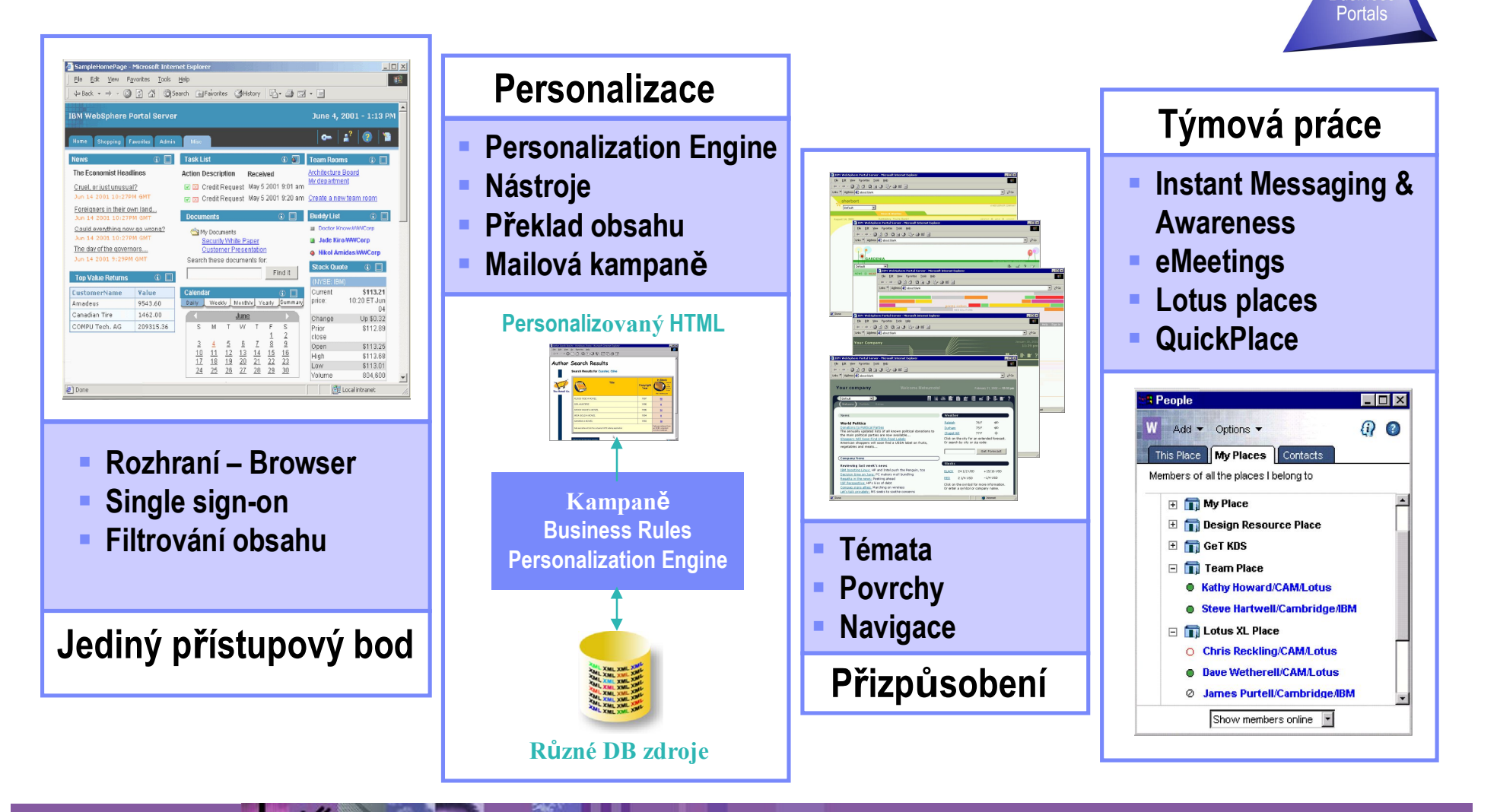

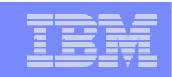

# Standardy pro portálová řešení - JSR 168

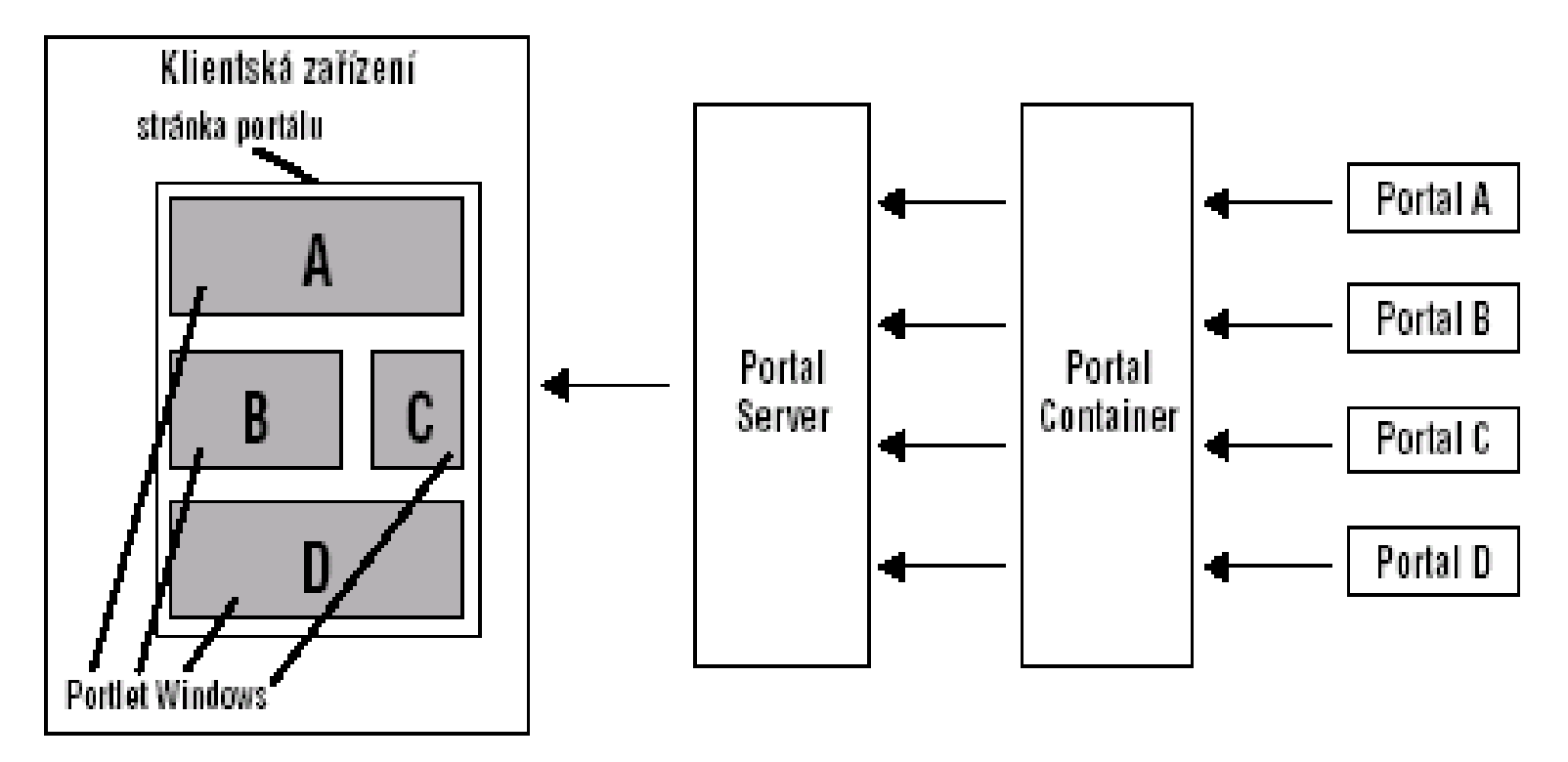

Schématické znázornění architektury portálu podle standardu JSR168, který obsahuje definice jednotlivých komponent včetně jejich celého životního cyklu od inicializace po odstranění

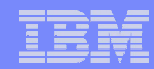

# Standardy pro portálová řešení

- JAVA
- **XML a "příbuzné" standardy (WSRP)**
- WebServices (WSDL, SOAP, UDDI)
- **LDAP**

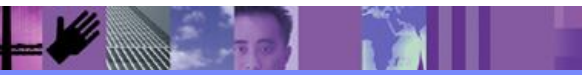

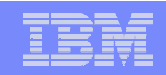

# Požadavky na provoz portálů

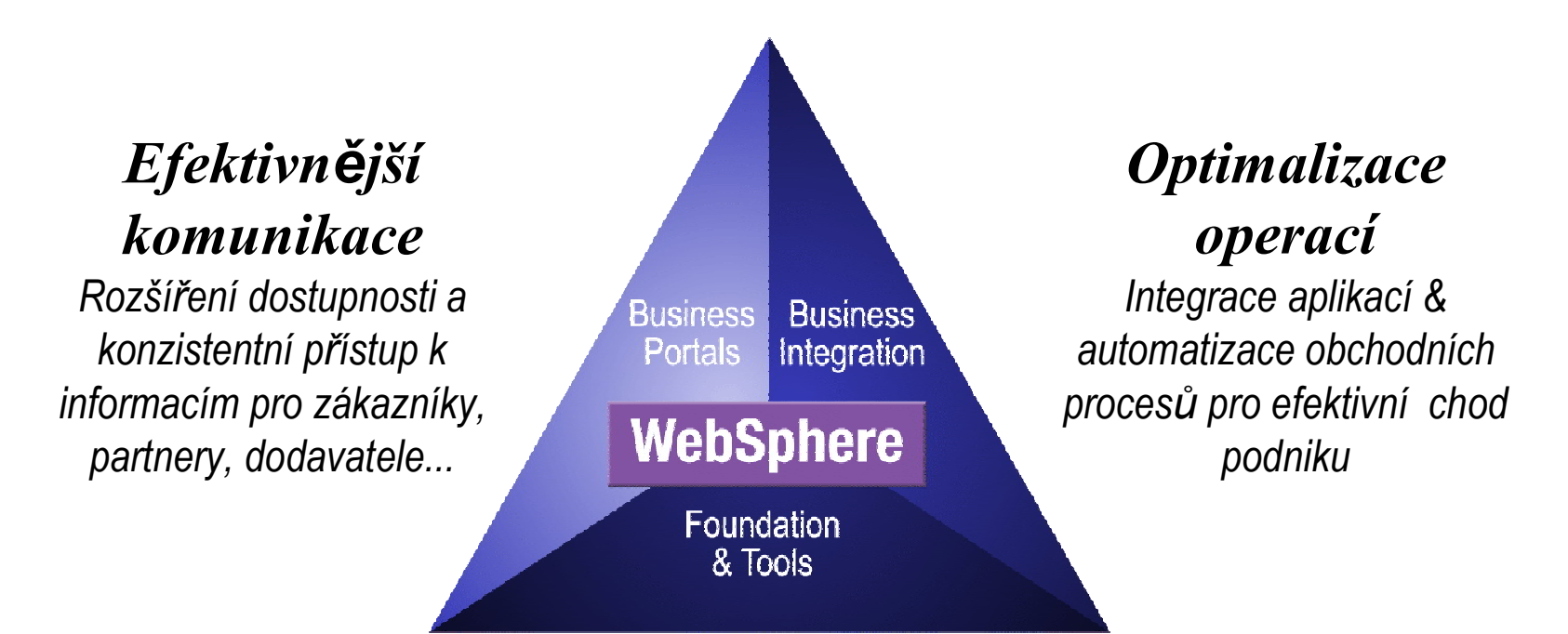

## *Nižší rizika*

*Založené na stabilních a ověřených technologiích pro vývoj a provoz všech typů e-business aplikací*

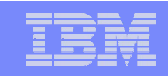

### **WebSphere Portal**

*Jednotný personalizovaný pohled na aplikace, obsah, procesy a uživatele*

#### **WebSphere Commerce**

*E-commerce řešení pro nákup/prodej produktů včetně elektronické platby*

### **WebSphere Everyplace**

*Zpřístupnění dat na mobilních zařízeních PDA, telefonech a dalších*

#### **WebSphere Voice**

*Software pro přístup k aplikacím a datům prostřednictvím lidského hlasu.*

### **WebSphere Studio**

*Otevřené vývojové prostředí pro vývoj různých typů e-business aplikací*

**Business Business** Portals Integration

## **WebSphere**

Foundation & Tools

## **WebSphere Application Server**

*Aplikační prostředí pro provoz e-business aplikací*

#### **WebSphere Business Integration**

*Komplexní integrační prostředí pro modelování, návrh a integraci podnikových procesů*

#### **WebSphere MQ**

*Integrační middleware pro propojení různých aplikací na různých platformách*

#### **WebSphere Host Integration**

*Rozšíření dostupnosti existujících terminálových aplikací na web*

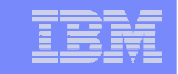

## WebSphere Portlet Development Matrix

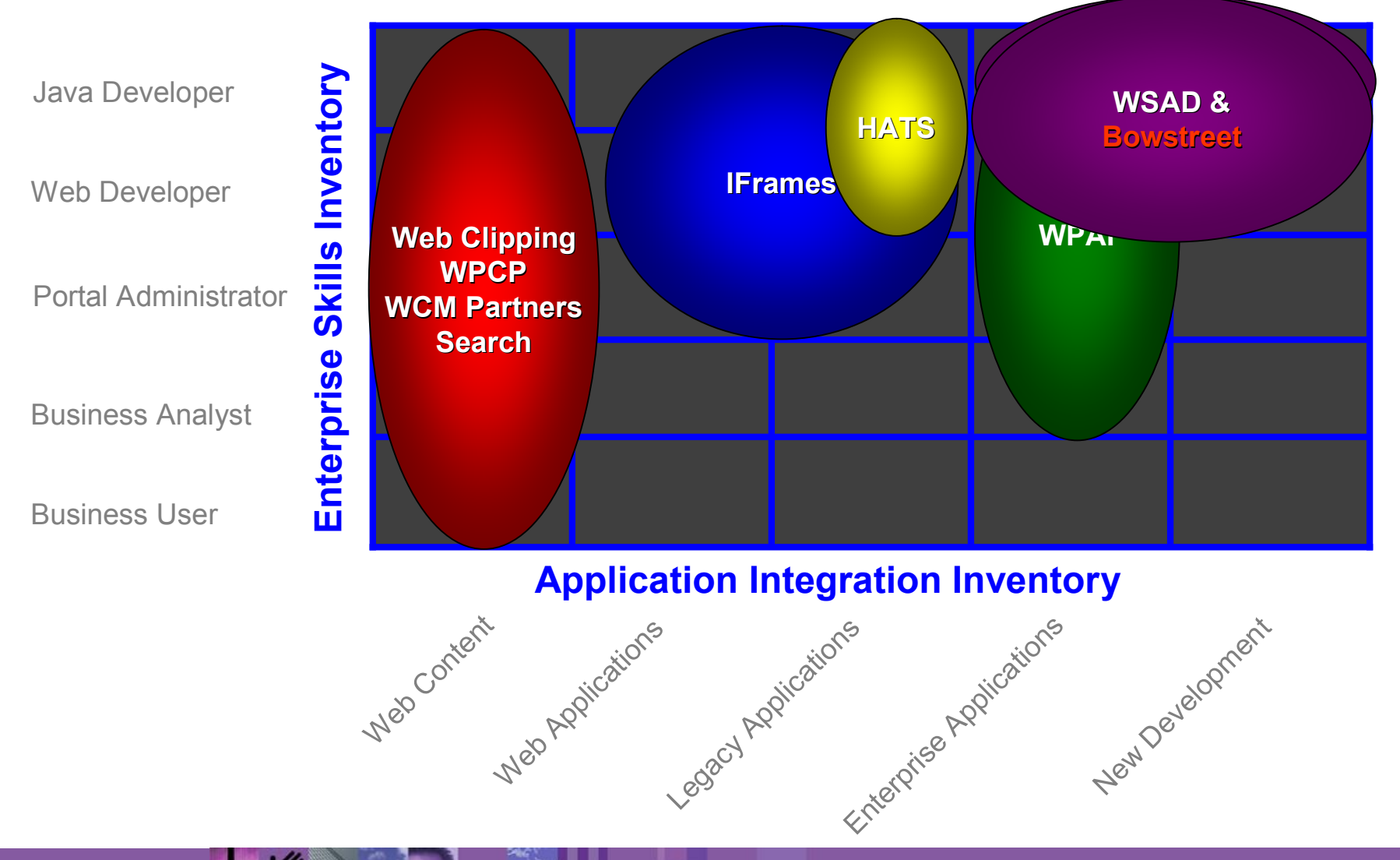

# **WSAD**

- **Project based resource management (Workspace)**
- UI components and frameworks (SWT, JFace, Workbench)
- Customizable "Perspective": J2EE, Web, Debug, Data, XML, ...
- Build and Debug

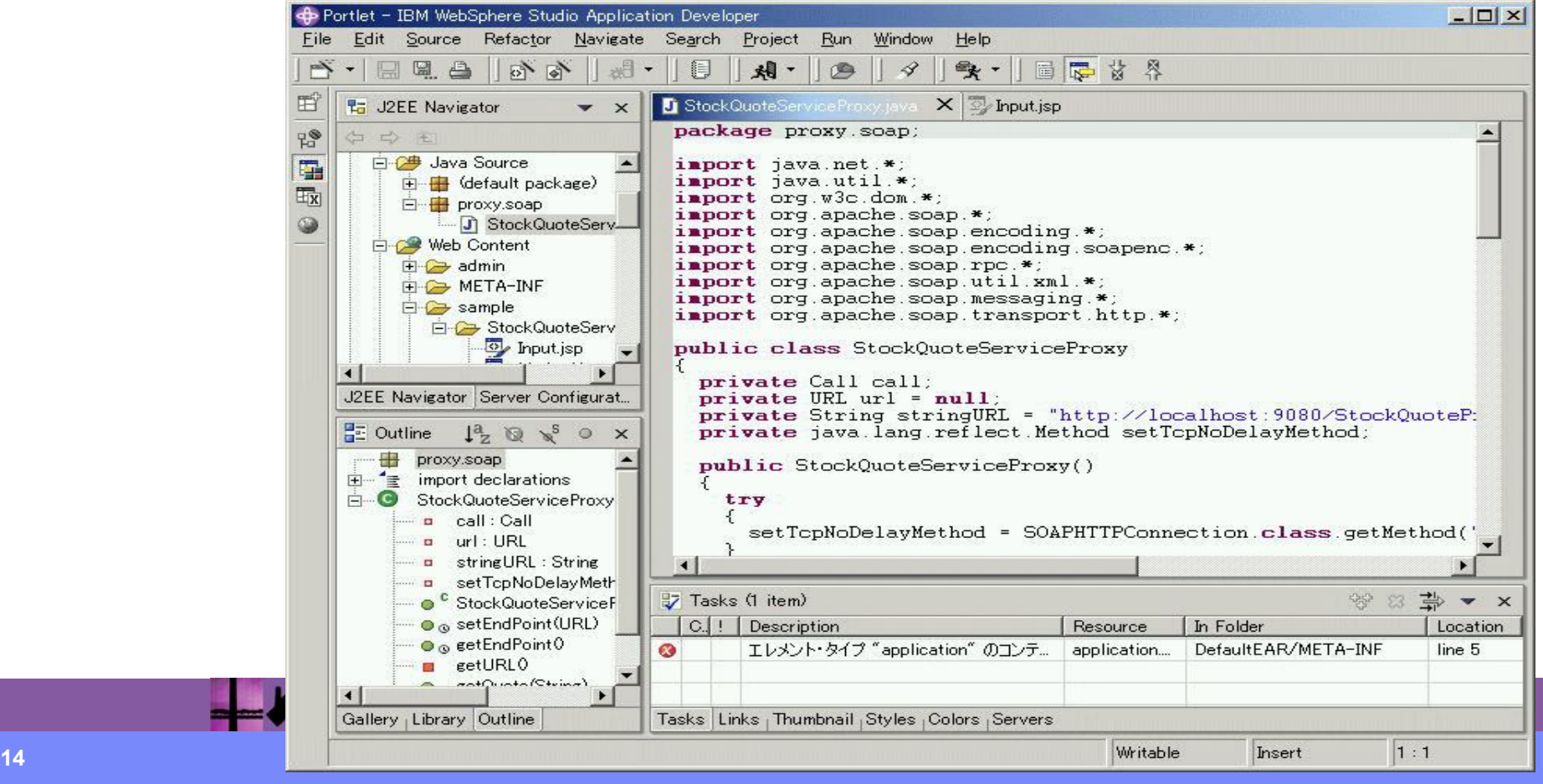

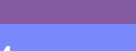

- **Editors: Java, XML, HTML/JSP, Web.xml, ...**
- Views: Navigator, Outline, Tasks, Servers, ...
- Wizards: New Project, New File, Web Services, Database, ...
- Change management: CVS, ClearCase LT
- Search, Preferences, Help, and more...

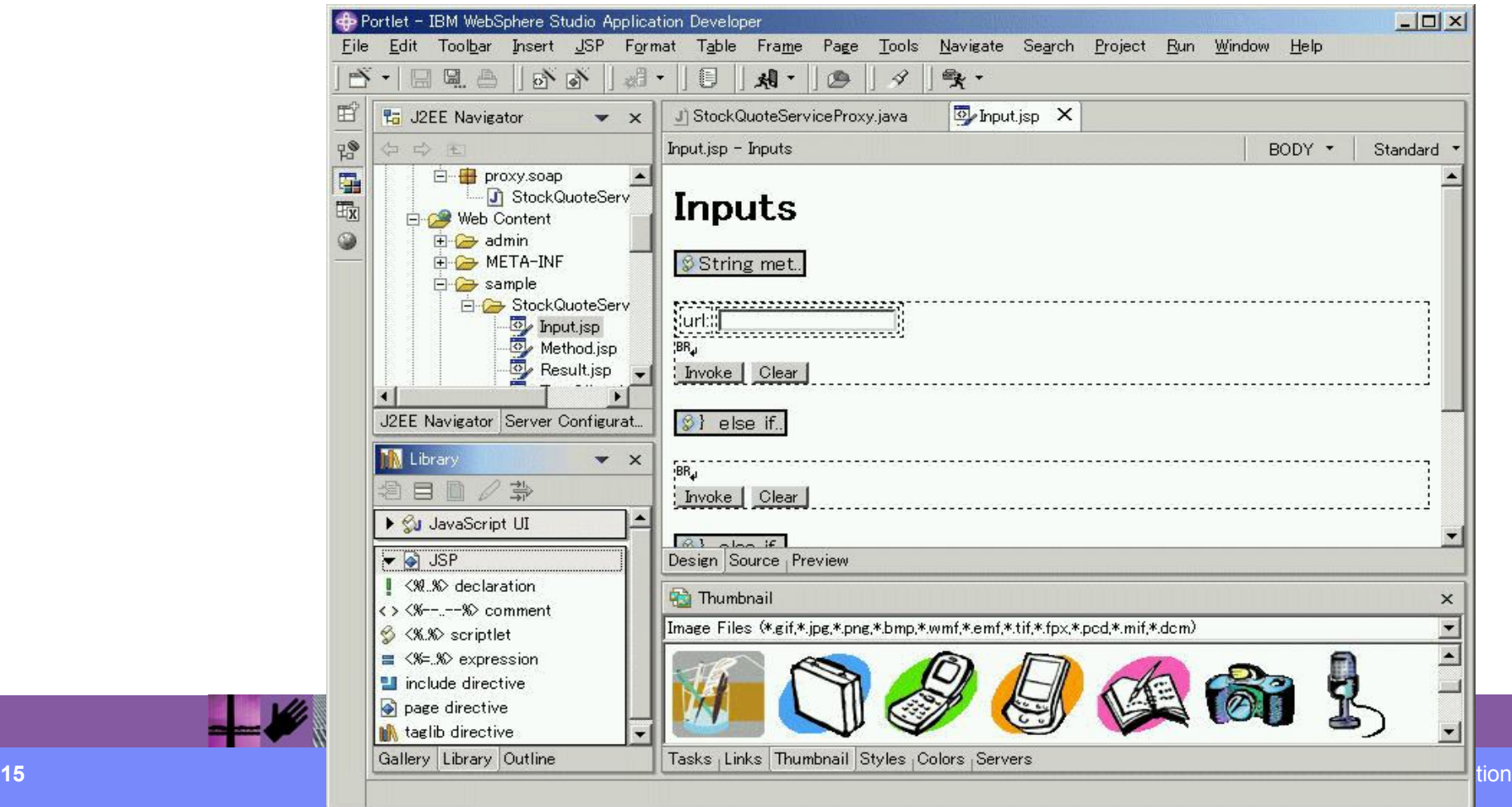

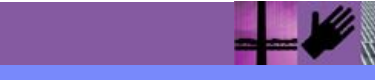

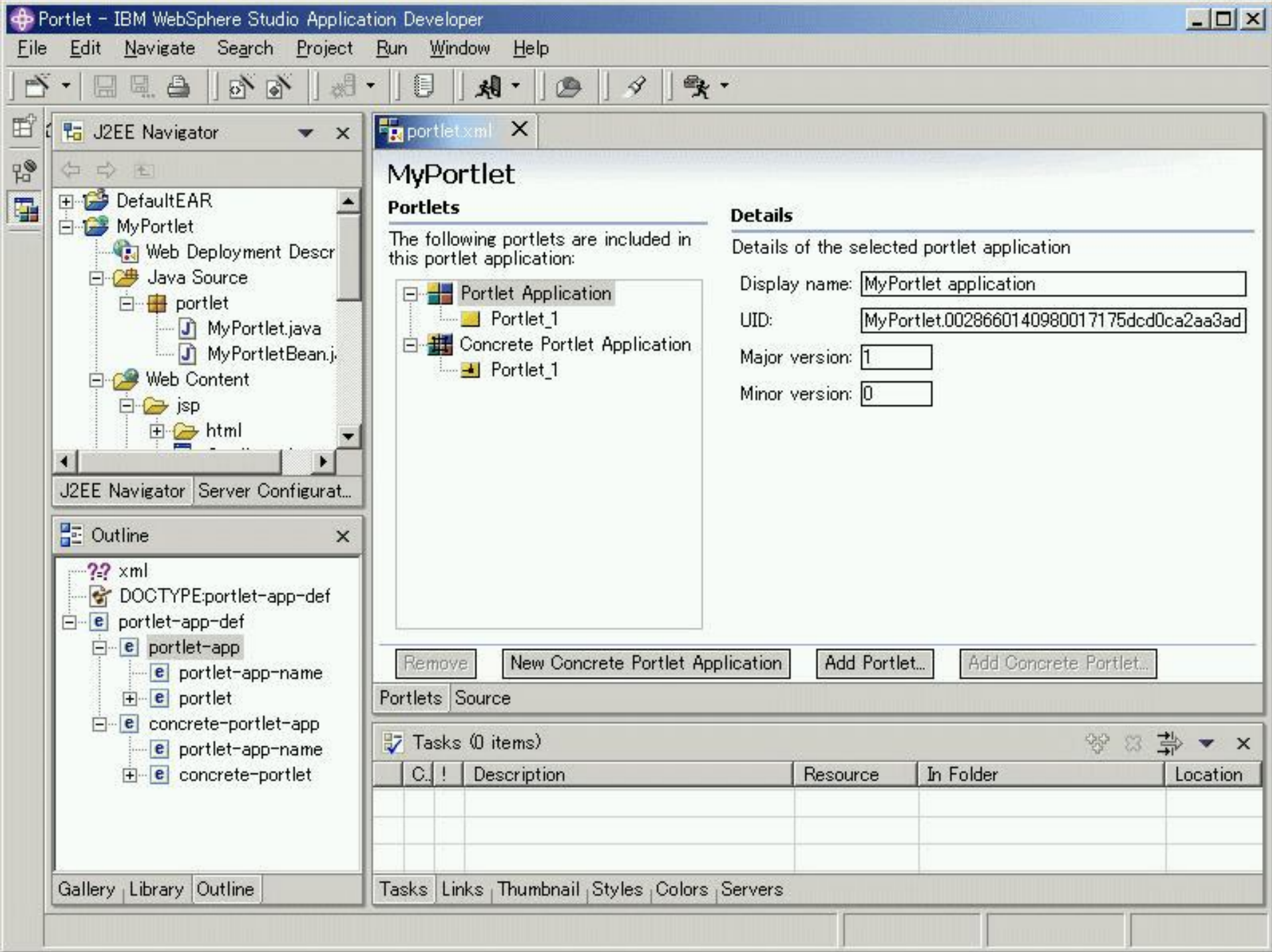

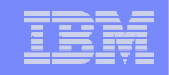

## Portlet Creation Example: Bowstreet

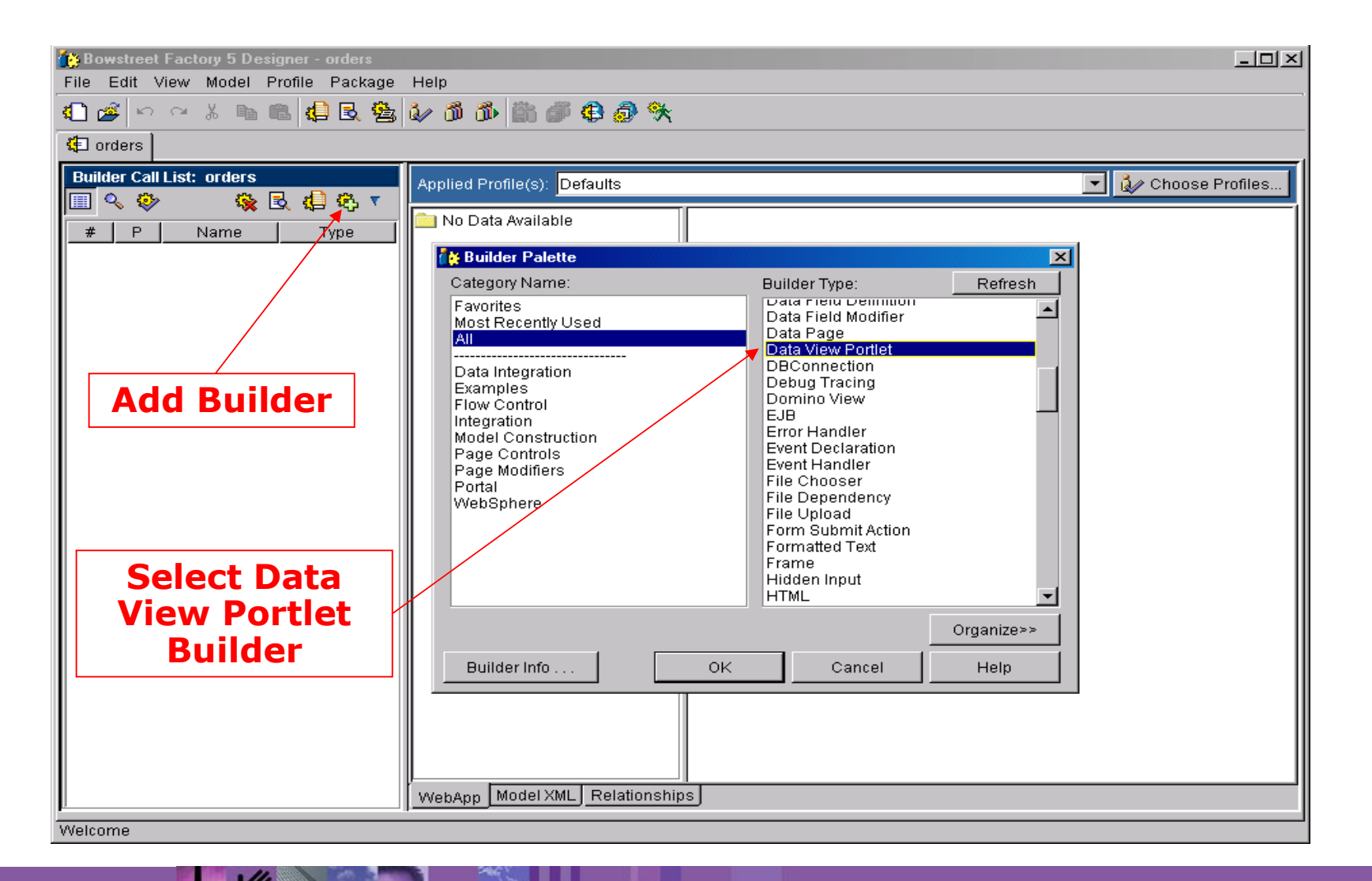

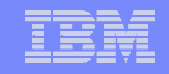

## Portlet Creation Example: Fill Out Builder Inputs & Save

 $\mathscr{L}$  and  $-$ 

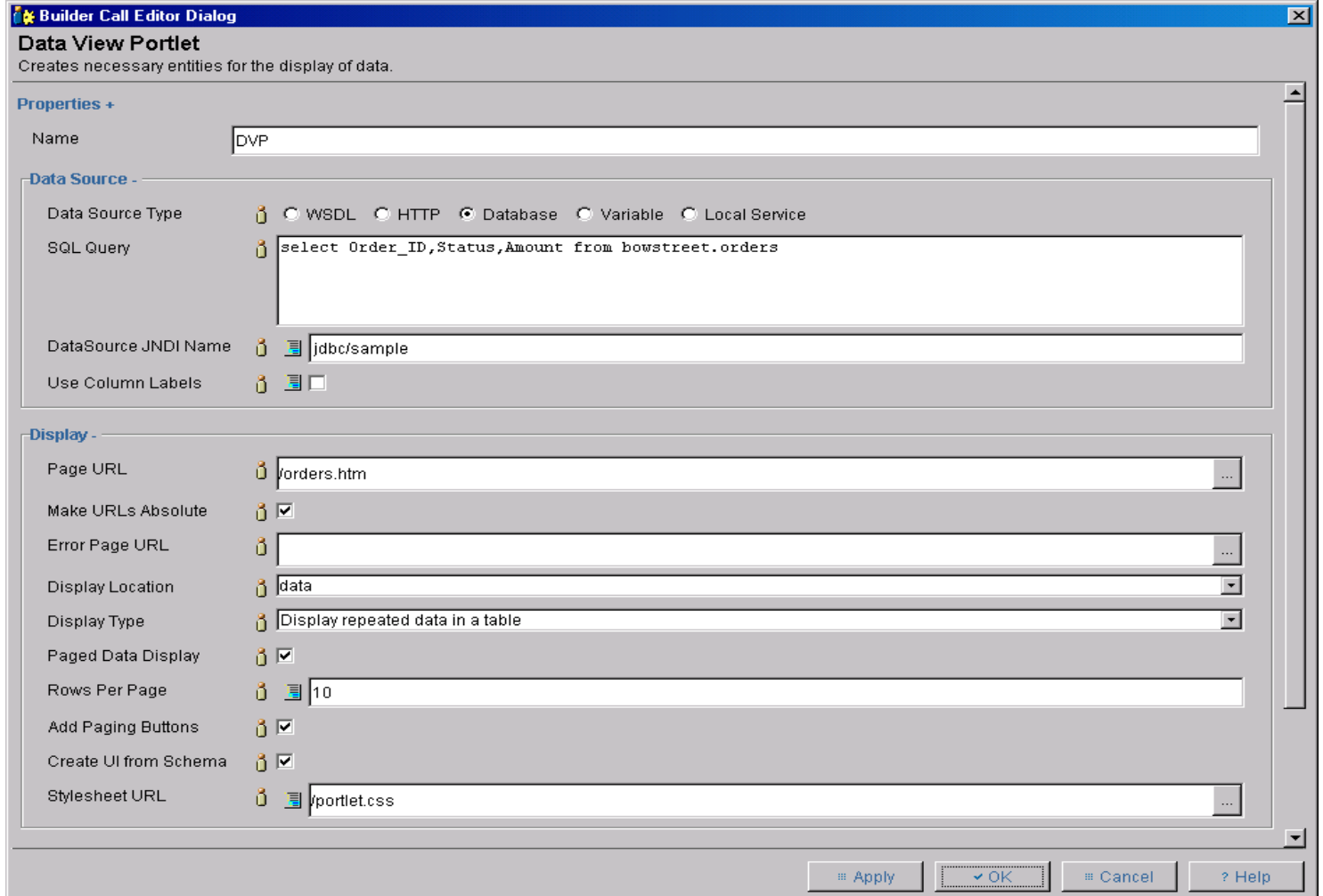

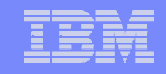

## Portlet Creation Example: Objects Created Automatically

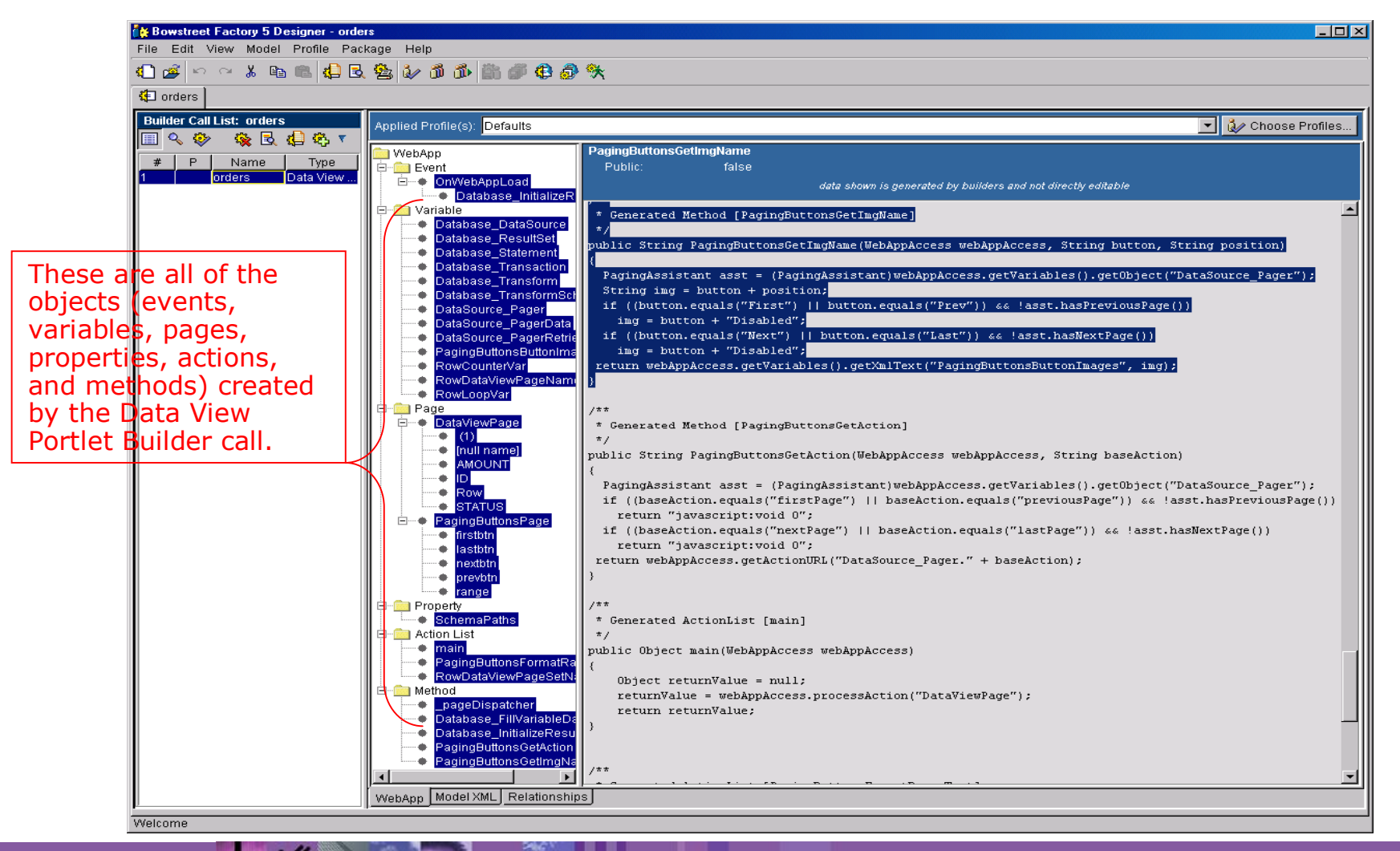

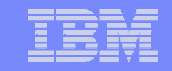

## Portlet Creation Example: Portlet Complete!

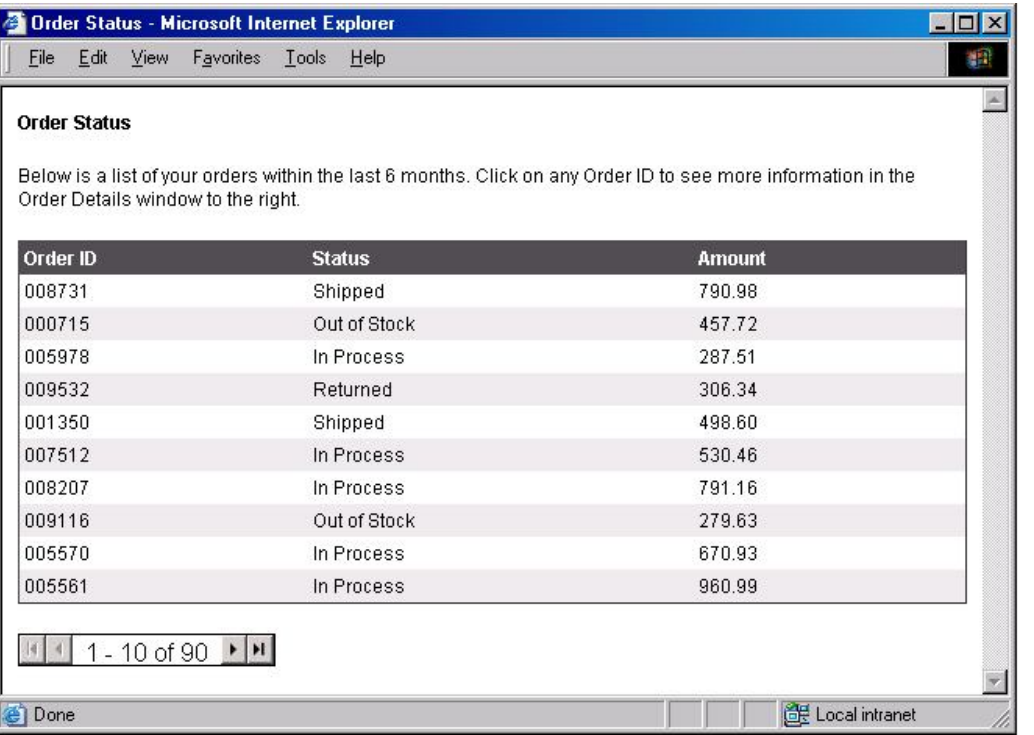

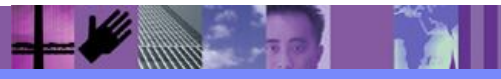

Manage Markups

http://ncarrier04.bowstreet.com/wps/myportal/.cmd/cs/.ce/155/.s/167/.t/

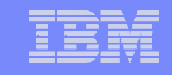

 $\Box$ 

 $\blacksquare$ 

 $\overline{?}$ 

4B)

Ŀ

#### **Bowstreet Portlet Factory**Portlet Creation Example: Deploy Portlet to WebSphere Portal **Login to the WebSphere Portal as the admin.**  $L$ olxi **4 IBM WebSphere Portal - Microsoft Internet Explorer** File Edit View Favorites Tools Help  $-68$ **VebSphere Portal** Welcome, please enter your Log in | a Cancel Heer ID: **Navigate to the Portal**  wpsadmin **administration tools and**  Password: \*\*\*\*\*\*\*\* **select 'Manage Portlets'.**  Please note: After some time of inactivity, the system will log you off<br>automatically and ask you to log in **Next, highlight the Bowstreet**  again. **Portlet and click copy.** Log in | a Cancel **D** Internet **4 IBM WebSphere Portal - Microsoft Internet Explorer** File Edit View Favorites Tools Help **WebSphere Portal** Welcome | Work with Pages Portal dministratio My Favorites **v** Portlets Activate, rename, copy, configure and delete portlets **Install Portlets** Portlets: Show all portlets Portlet Applications, Access Control List Active  $\triangleq$  $\beta$  Adivate/Deactivate C Search for portlets Manage Portlets Banner Ad Active R<sub>hame</sub> **Bookmarks** Active Web Clipping Name contains -Boston Globe Active **The Copy** Manage Web Bowstreet Portlet Active Services Bowstreet Portlet Creator Active Modify parameters Choose Skins Active Web Services Show:  $\mathcal P$  Show Info Content Organizer Active Active portlets Portal Settings Credential Vault Active X Delete Inactive portlets CSV File Viewer Active Global Settings Active/inactive portlets Themes and Skins Manage Clients  $C$  Go

**C** Internet

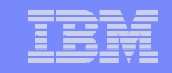

## Portlet Creation Example: Deploy Portlet to WebSphere Portal

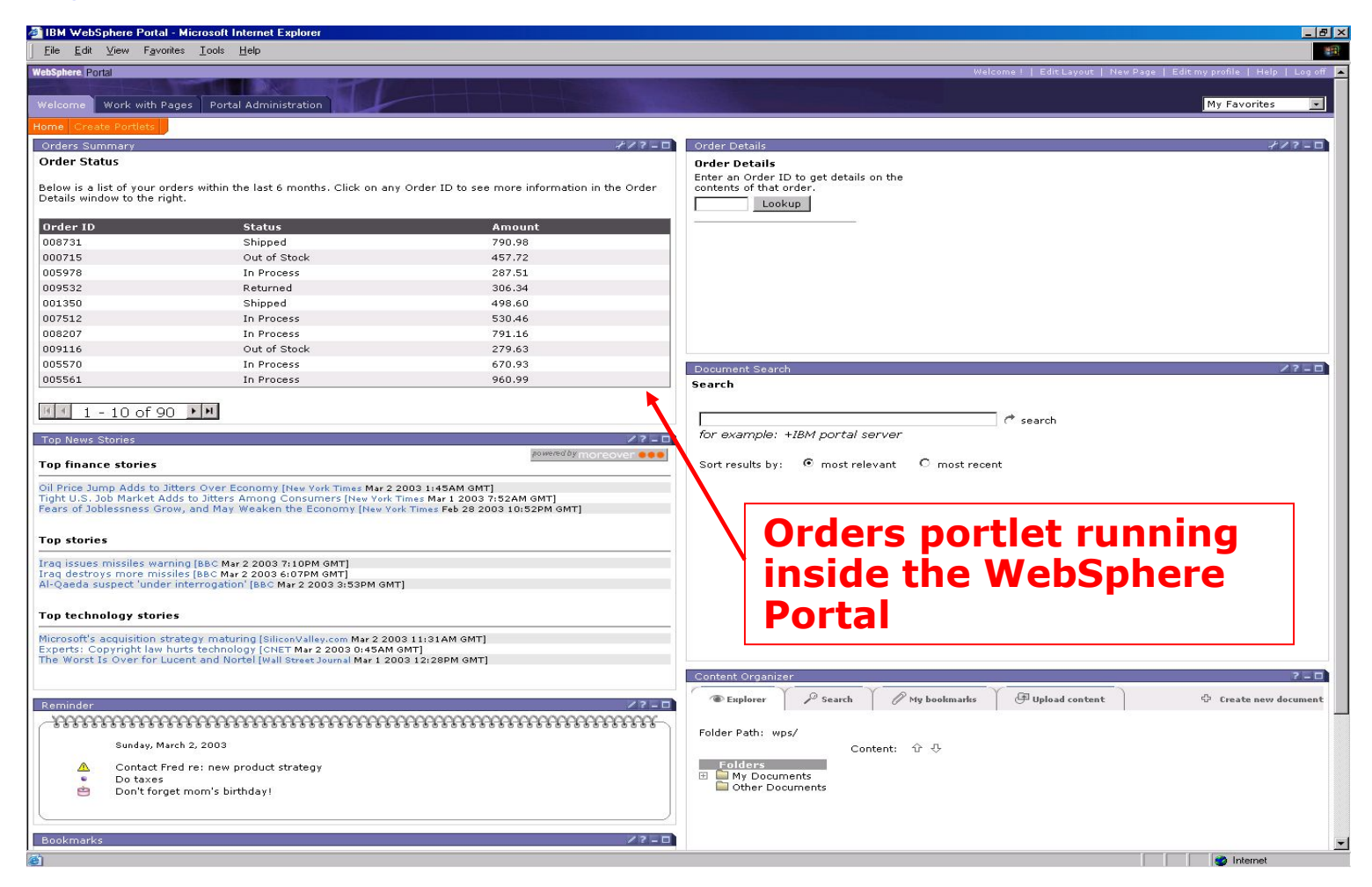

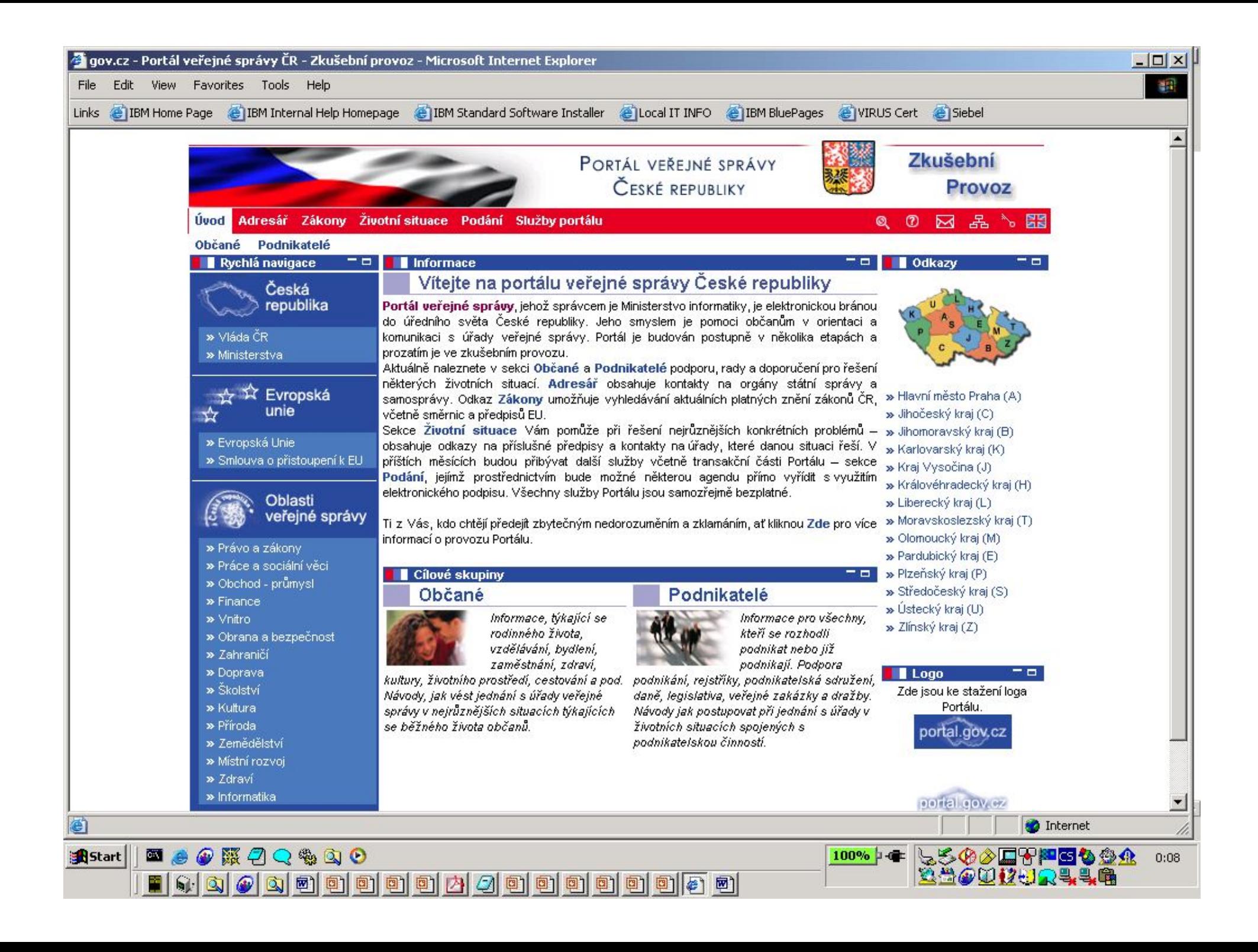